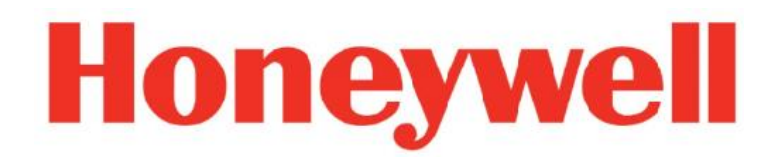

# ENABLED SERVICES

R101.1

 **Software Change Notice**

\_\_\_\_\_\_\_\_\_\_\_\_\_\_\_\_\_\_\_\_\_\_\_\_\_\_\_\_\_\_\_\_\_\_\_

\_\_\_\_\_\_\_\_\_\_\_\_\_\_\_\_\_\_\_\_\_\_\_\_\_\_\_\_\_\_\_\_\_\_\_

ERDOC-X673-en-101A

October 2020

## DISCLAIMER

This document contains Honeywell proprietary information. Information contained herein is to be used solely for the purpose submitted, and no part of this document or its contents shall be reproduced, published, or disclosed to a third party without the express permission of Honeywell International Sàrl.

While this information is presented in good faith and believed to be accurate, Honeywell disclaims the implied warranties of merchantability and fitness for a purpose and makes no express warranties except as may be stated in its written agreement with and for its customer.

In no event is Honeywell liable to anyone for any direct, special, or consequential damages. The information and specifications in this document are subject to change without notice.

Copyright 2020- Honeywell International Sàrl.

## **Table of contents**

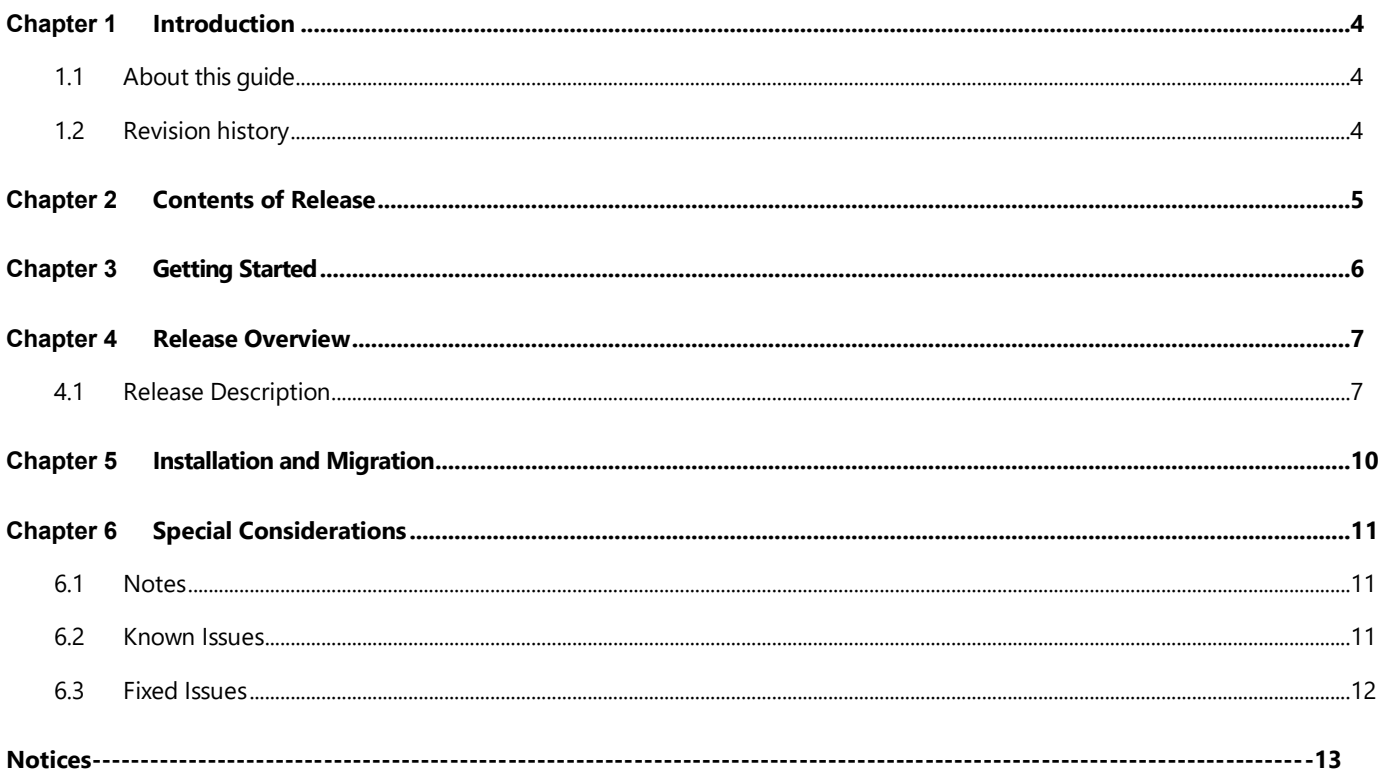

## <span id="page-3-1"></span><span id="page-3-0"></span>**1.1 About this guide**

This Software Change Notice (SCN) contains information for all the users of Enabled Services (ES) R101.1. This SCN must be read prior to installing and managing the system. The document describes the features and enhancements introduced with the R101.1 release. Additionally, it contains resolved PARs, issues, and special considerations.

## <span id="page-3-2"></span>**1.2 Revision history**

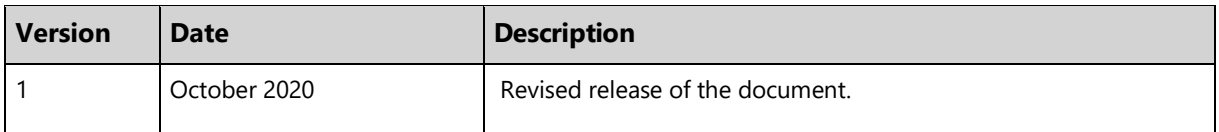

# <span id="page-4-0"></span>**Chapter 2 Contents of Release**

#### **Enabled Services**

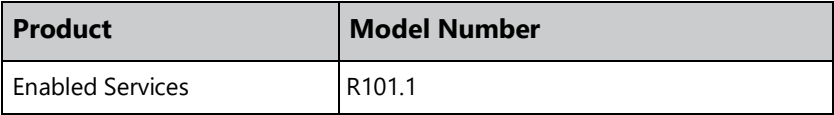

### **Enabled Services Content**

The model listed earlier includes the following software and documentation components.

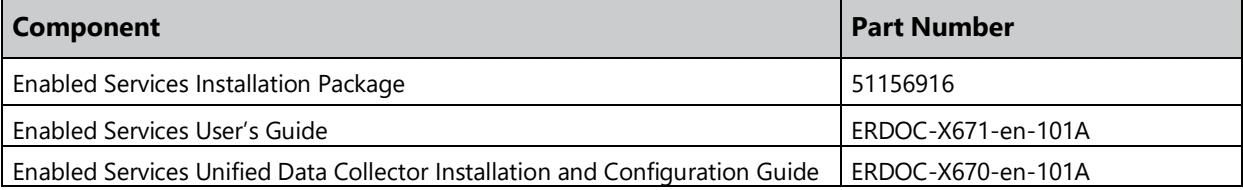

## <span id="page-5-0"></span>**Chapter 3 Getting Started**

- This SCN must be read prior to installing and managing the system.
- See the following documents for product installation and configuration guidance:
	- o *Enabled Services Unified Data Collector Installation and Configuration Guide.*
	- o *Enabled Services User's Guide for product usage guidance.*

## <span id="page-6-0"></span>**Chapter 4 Release Overview**

## <span id="page-6-1"></span>**4.1 Release Description**

Enabled Services product powered by Honeywell Forge, a new automation lifecycle services offering focused on ensuring Industrial Control System (ICS) health, reliability and compliance. Enabled Services significantly improve maintenance efficiency and redirect resources to high priority corrective maintenance.

In this release:

1. New features on Enabled Services dashboard:

Customer Feedback

This feature in Enabled Services Dashboard allows customers to provide feedback on the Enabled Services Product. The feedback can be submitted over text and by clicking the submit button, a pop up acknowledgment message will appear on the screen for the users.

Customer can email screen captures or files as an attachment to **EnabledServices@honeywell.com** 

 Last Data Collected, alert processed and collected time features have been added to screen 2 and screen 4 of the Enabled Services Dashboard.

Screen 2 - "Last Data Collected" is the most recent collected data timestamp for the specific compliance.

Screen 4 - "Collected Time" is the timestamp, when the On-Premise data collection leads to an alerting condition for the first time.

Screen 4 - "Alert Processed" is the most recent timestamp when the alert was raised.

- 2. Patch release for Unified Data Collector and L4 IoT Client
	- Unified Data Collector To address memory leak issue on the agent nodes.
	- L4 IoT Client Infrastructure changes are done on Azure platform, in order to use this platform corresponding changes are done to L4 IoT Client component.

To apply the Patch for Unified Data Collector and L4 IoT Client, refer Chapter "Applying Patch to Unified Data Collector and L4 IoT Client "from *Enabled Services - Unified Data Collector Installation and Configuration Guide R101.1.*

### 3. Monitored items in this release:

- Experion Controllers
- Control Firewall
- Experion PC Nodes including T-nodes
- Third-party PC nodes
- Cisco Switches
- LCN Nodes
- UCN Nodes
- ELCN Nodes
- TPN Controllers

### **Supported [Experion Releases](https://pmtconfluence.honeywell.com/display/CSL/Experion+Releases)**

The following Experion releases are supported:

- R410.9 and later
- R430.4 and later
- R431.3 and later
- R432.X
- R500.2 SP6 and later
- R501.2 SP3 and later
- R501.4 SP1 and later
- R510.2 and later
- R511.1, R511.2, R511.3
- R515.1, R516.1

.NET Framework 4.5.2 is required on the Unified Data Collector server and if an older version of .NET is already installed, the Unified Data Collector installer will update it.

### **Supported [Browsers](https://pmtconfluence.honeywell.com/display/CSL/Experion+Releases)**

Recommended Chrome version 83 or later is supported.

## <span id="page-9-0"></span>**Chapter 5 Installation and Migration**

For installation and configuration guidance for Enabled Services Unified Data Collector, refer to the *Enabled Services Unified Data Collector Installation and Configuration Guide*.

## <span id="page-10-0"></span>**Chapter 6 Special Considerations**

This section describes special notes, warnings, known issues and fixed issues for this release. Known issues include symptoms and workaround solutions.

## <span id="page-10-1"></span>**6.1 Notes**

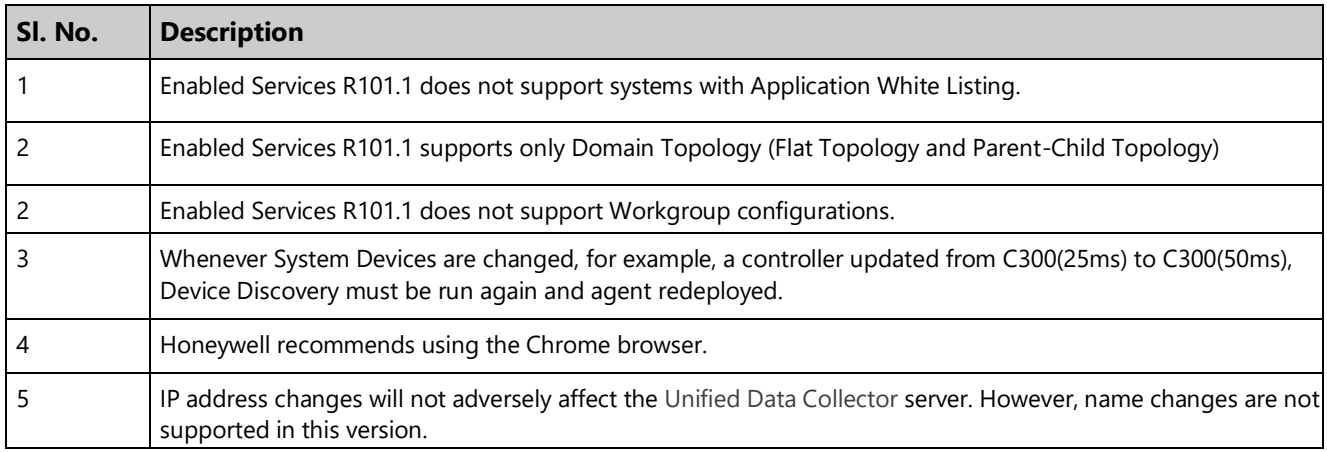

See Chapter "Prerequisites" in the Enabled Services Unified Data Collector *Installation and Configuration Guide*.

## <span id="page-10-2"></span>**6.2 Known Issues**

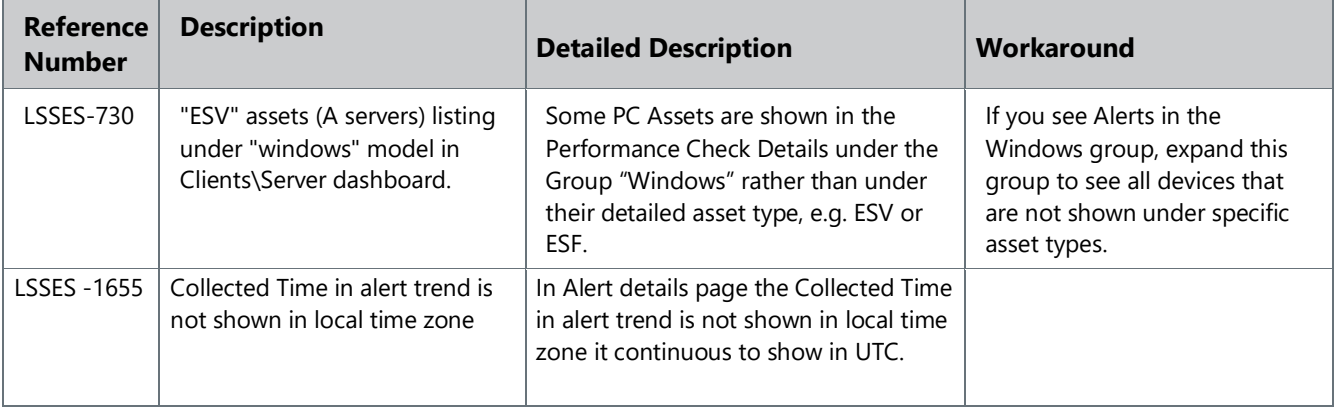

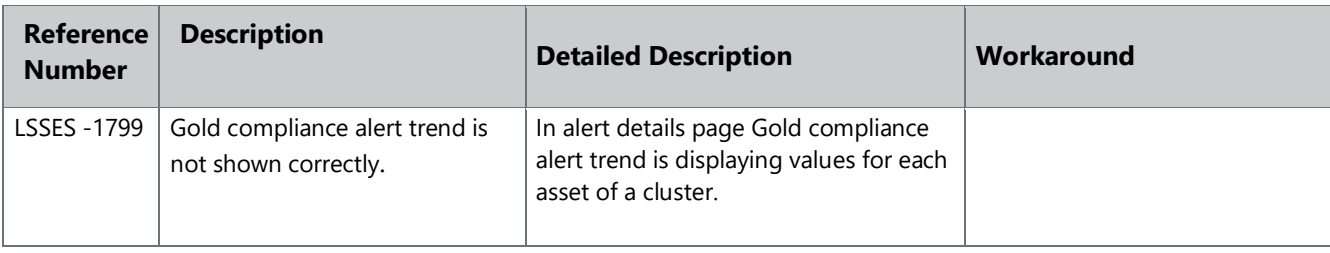

## <span id="page-11-0"></span>**6.3 Fixed Issues**

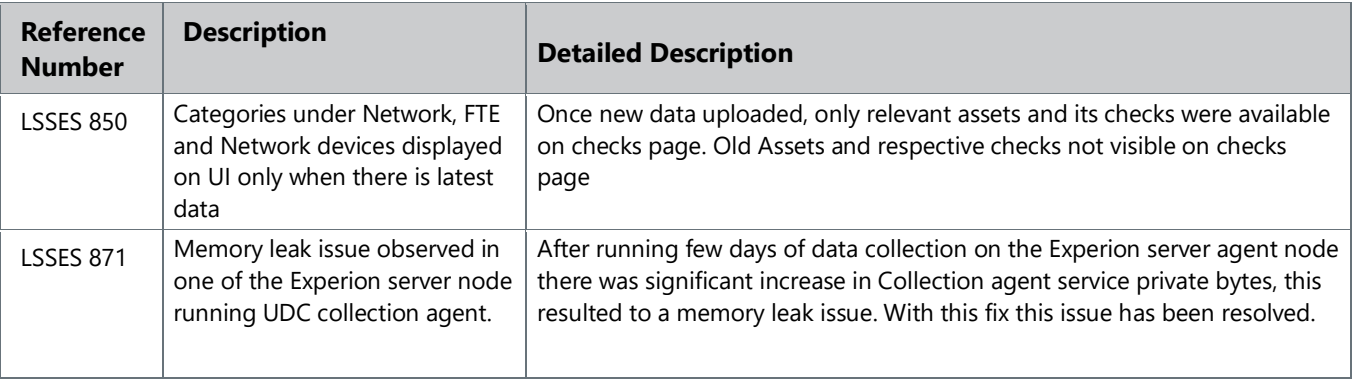

## <span id="page-12-0"></span>**Notices**

### **Trademarks**

Experion®, PlantScape®, SafeBrowse®, TotalPlant®, and TDC 3000® are registered trademarks of Honeywell International, Inc.

ControlEdge™ is a trademark of Honeywell International, Inc.

OneWireless™ is a trademark of Honeywell International, Inc.

Matrikon® and MatrikonOPC™ are trademarks of Matrikon International. Matrikon International is a business unit of Honeywell International, Inc.

Movilizer® is a registered trademark of Movilizer GmbH. Movilizer GmbH is a business unit of Honeywell International, Inc.

#### **Other trademarks**

Microsoft and SQL Server are either registered trademarks or trademarks of Microsoft Corporation in the United States and/or other countries.

Trademarks that appear in this document are used only to the benefit of the trademark owner, with no intention of trademark infringement.

### **Third-party licenses**

This product may contain or be derived from materials, including software, of third parties. The third party materials may be subject to licenses, notices, restrictions and obligations imposed by the licensor.

The licenses, notices, restrictions and obligations, if any, may be found in the materials accompanying the product, in the documents or files accompanying such third party materials, in a file named third\_party\_licenses on the media containing the product, or at

[http://www.honeywell.com/ps/thirdpartylicenses.](http://www.honeywell.com/ps/thirdpartylicenses)

### **Documentation feedback**

You can find the most up-to-date documents on the Honeywell Process Solutions support website at:

#### [https://www.honeywellprocess.com/support](https://www.honeywellprocess.com/en-US/support/pages/all-documentation.aspx)

If you have comments about Honeywell Process Solutions documentation, send your feedback to[: hpsdocs@honeywell.com](mailto:hpsdocs@honeywell.com)

Use this email address to provide feedback, or to report errors and omissions in the documentation. For immediate help with a technical problem, contact your local Honeywell Process Solutions Customer Contact Center (CCC) or Honeywell Technical Assistance Center (TAC).

### **How to report a security vulnerability**

For the purpose of submission, a security vulnerability is defined as a software defect or weakness that can be exploited to reduce the operational or security capabilities of the software.

Honeywell investigates all reports of security vulnerabilities affecting Honeywell products and services.

To report a potential security vulnerability against any Honeywell product, please follow the instructions at:

<https://honeywell.com/pages/vulnerabilityreporting.aspx>

Submit the requested information to Honeywell using one of the following methods:

• Send an email to security@honeywell.com;

### Or,

 Contact your local Honeywell Process Solutions Customer Contact Center (CCC) or Honeywell Technical Assistance Center (TAC).

### **Support**

For support, contact your local Honeywell Process Solutions Customer Contact Center (CCC). To find your local CCC visit the website[, https://www.honeywellprocess.com/en-US/contact-us/customer-support-contacts/Pages/default.aspx.](https://www.honeywellprocess.com/en-US/contact-us/customer-support-contacts/Pages/default.aspx)

### **Training classes**

Honeywell holds technical training classes that are taught by process control systems experts. For more information about these classes, contact your Honeywell representative, or see [http://www.automationcollege.com.](http://www.automationcollege.com/)

## Honeywell Process Solutions

Building # 2101 City West, Blvd, Houston, TX 77042 www.honeywellprocess.com

October 2020 © 2020 Honeywell International Sàrl

## **Honeywell**